# **广东省特色企业和特色团队 申报系统操作指引(企业申报)**

**广东省建设工程标准定额站 广 东 省 工 程 造 价 协 会**

**广州易达建信科技开发有限公司**

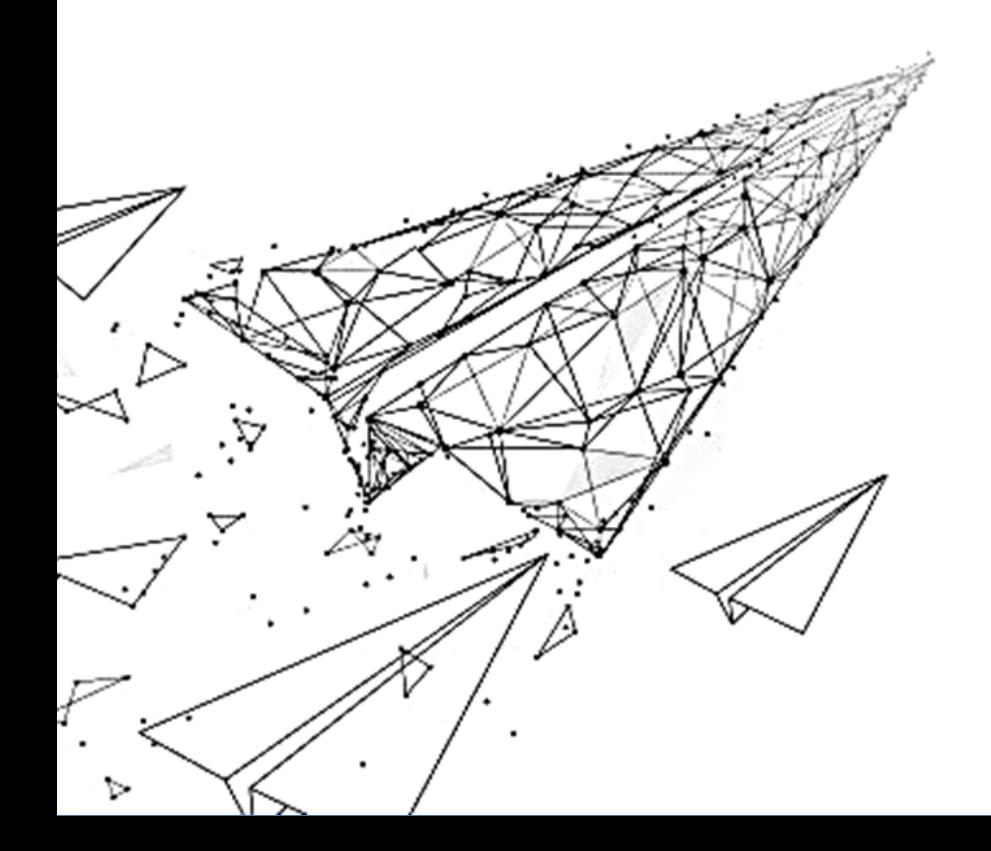

# 目 录

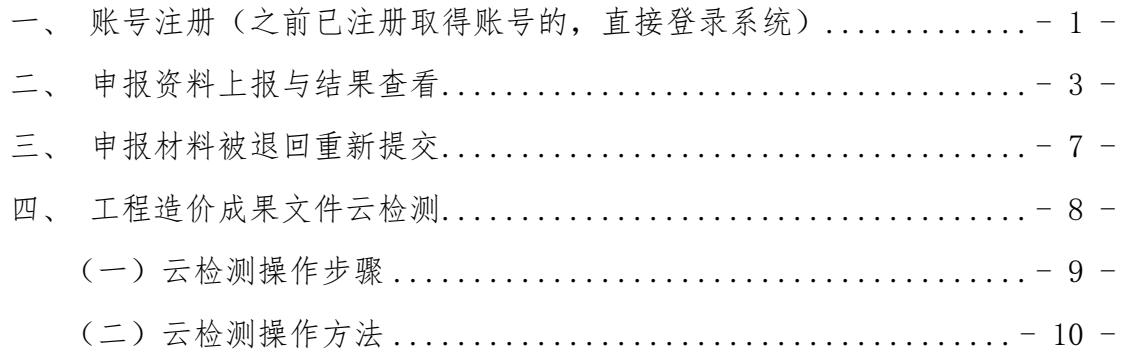

打开电脑上网浏览器,在地址输入栏输入广东省工程造价协会 门户网址 http://www.gdeca.org.cn,点击"广东省工程造价特色 企业和特色团队申报系统"。

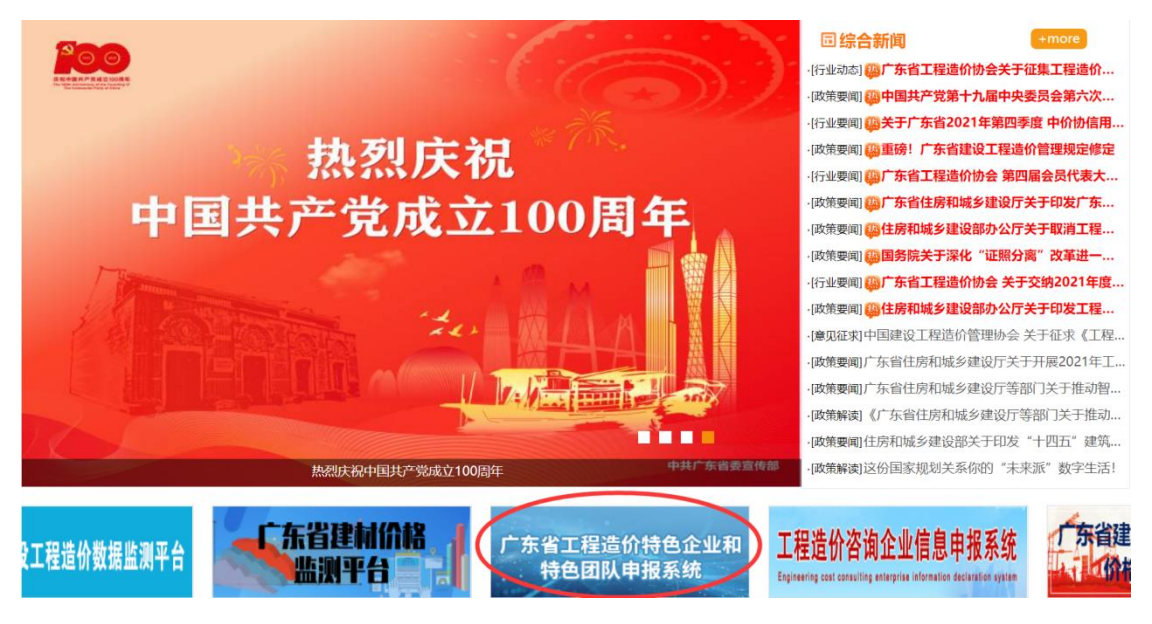

申报系统由广州易达建信科技开发有限公司研发,并提供技术 支持,技术支持联系人:吴静平(电话:18871455209,QQ: 643406222)。

# <span id="page-2-0"></span>一、账号注册(之前已注册取得账号的,直接登录系统)

点击"欢迎登录"界面的"注册"按钮,根据输入框内的提示 文字依次填写注册资料, 查看免责条款, 点击"注册"。

申报企业的系统登录注册账号需要系统管理员对注册信息进行 核查,核查时间将在提交后的 1 个工作日内完成,并将核查结果短 信发送至注册填写手机号码,敬请留意。

提示:企业上年度已经注册了系统使用账号的,可以通过之前 账号登录,不需重新注册。如果忘记了登录密码,点击登录界面的 "忘记密码"按钮重置密码。如果忘记了之前注册的账号,可咨询

 $- 1 -$ 

# 系统技术支持联系人查询。

广东省工程造价特色企业和特色团队-申报系统

广东省工程造价特色企业和特色团队-申报系统

胃

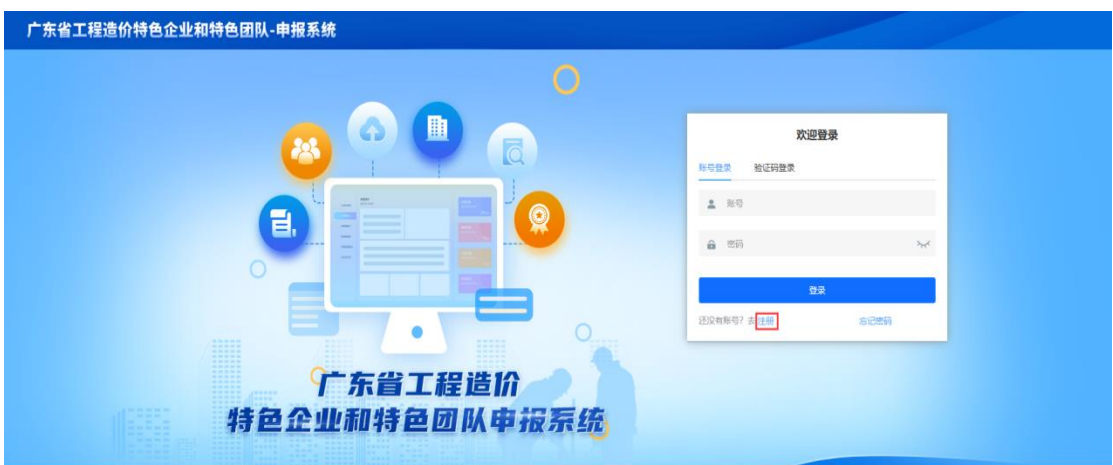

(图 1 系统登录)

曲

广东省工程造价

特色企业和特色团队申报系统

围

免责条款

广东省工程造价

特色企业和特色团队申报系统

欢迎注册

 $773116$ 

欢迎注册

202887

**BACKWOOD** 

 $\frac{1}{2}$ 

 $A$ m **A wroce** 

Ansp

<br>有形号? 去 登录

**BULLONGE** 

isio) **MAX PASSAGE** 

**CHAROONAMER** 

**B** KASH

技术支持: 广州易达建信科技开发有限公司

(图 2 账号注册)

注册信息是贵单位参加本次特色企事业单位和特色团队所需资料上<br>传申报系统的真实身份,有关评审进度情况我们也会以短信方式发<br>送到压手机导码<br>如因手机导码变更、失效等原因导致无法接收到相关信息,我站不<br>承租责任。

技术支持: 广州易达建信科技开发有限公司

(图 3 注册免责条款)

技术支持: 广州易达建信科技开发有限公司

# <span id="page-4-0"></span>二、申报资料上报与结果查看

申报企业账号核查通过后,通过"账号登录"或"验证码登 录"方式进入申报系统。

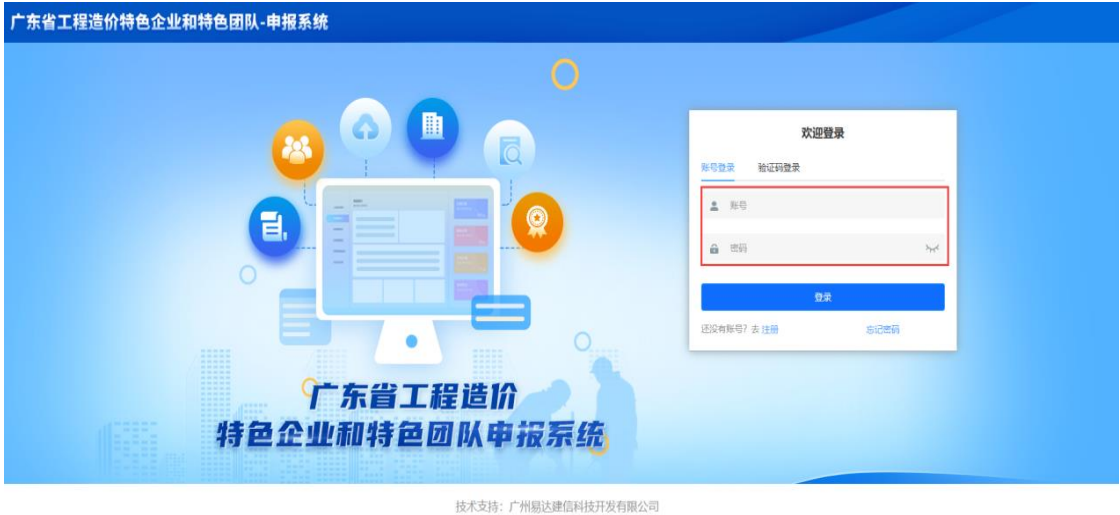

(图 4 系统账号登录)

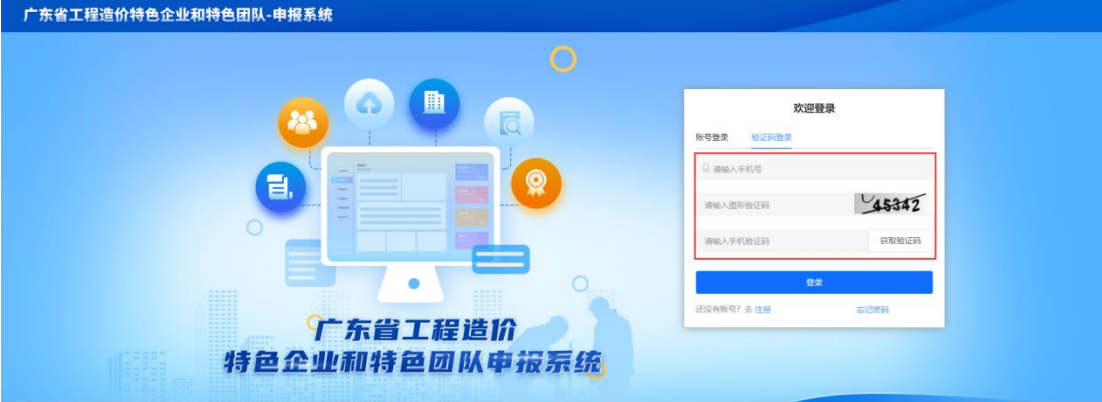

技术支持: 广州易达建信科技开发有限公司 (图 5 系统验证码登录)

在"企业基本情况"界面填写申报企业的基本情况表信息,填 写的内容应真实、有效,在各地市当地造价主管部门受理开始审查 和推荐后不可更改(自申报提交 7 天内完成)。全部填写后,点击 "下载"或打印,把《企业基本情况表》盖章扫描后作为申报资料 在"上传资料"时上传,点击"下一步"。

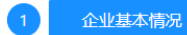

### 上传资料

申报进度

## 申报企业基本情况表

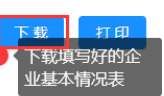

#### 提示:全部为必填项,全部填选后,点击"下一步"按钮!请如实填写资料,该资料一旦受理则不可再进行修改!

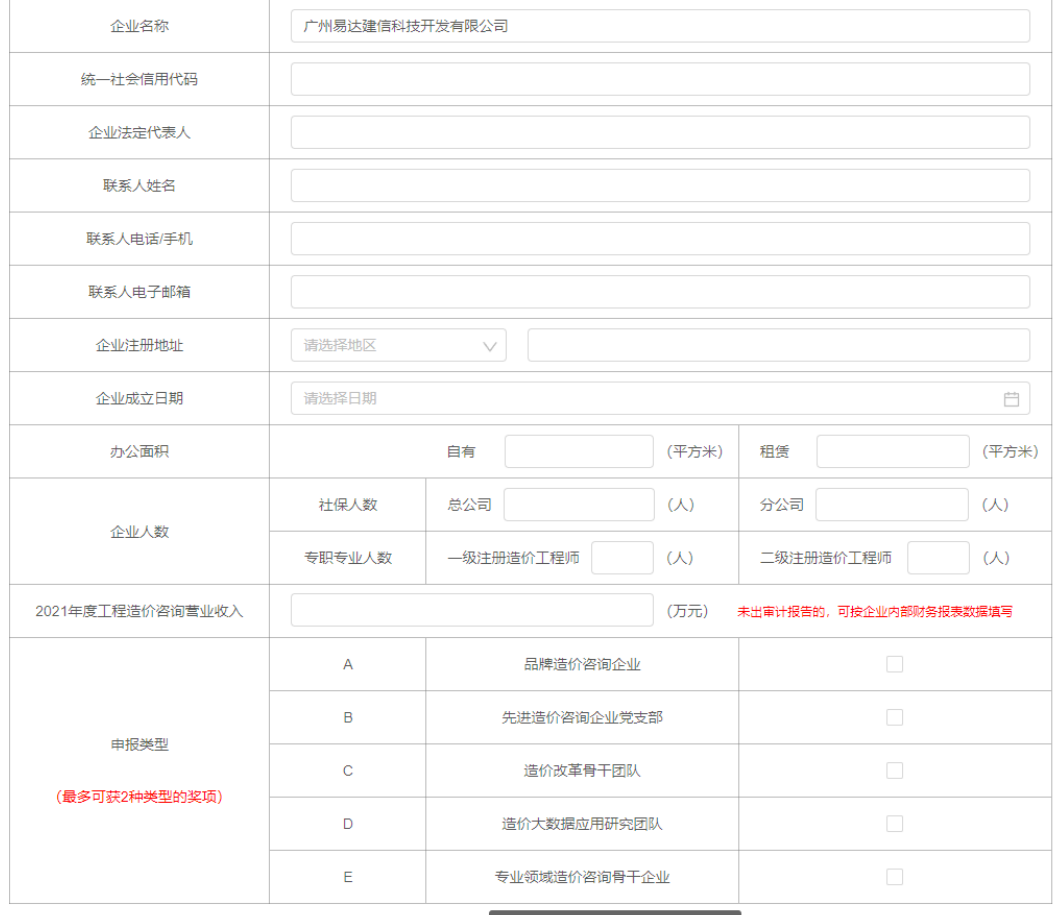

点击下一步,进入资料上传界面<br>———————————————————— 下一步

(图 6 填写企业基本资料)

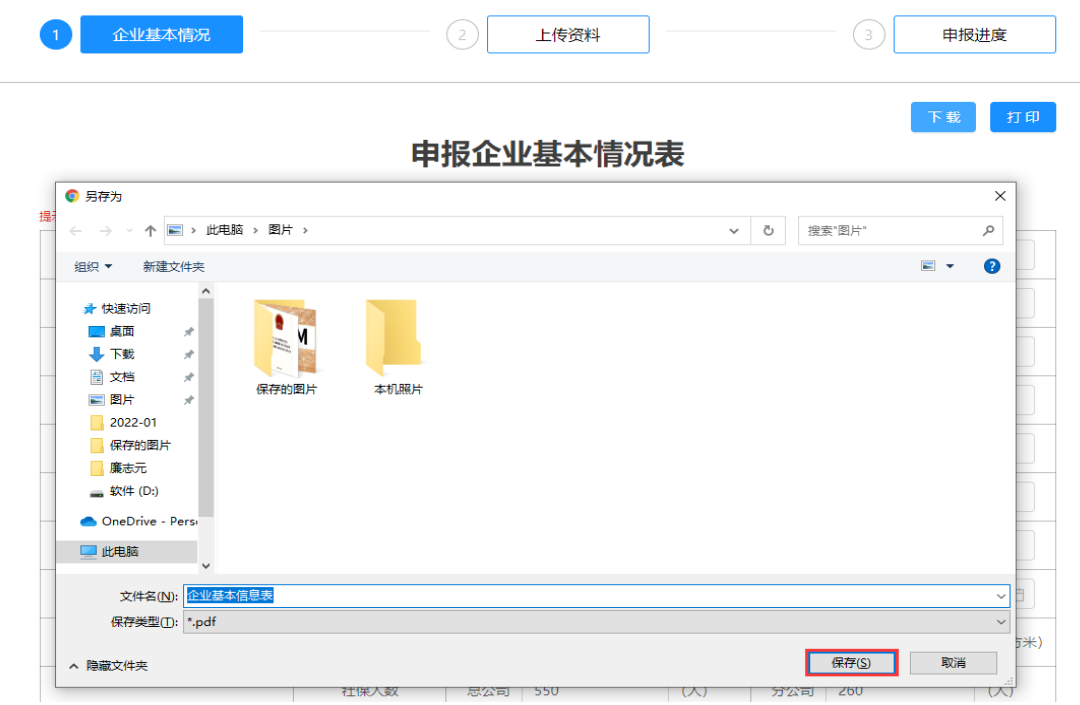

#### (图 7 企业基本情况表下载)

在"上传资料"界面,根据申报要求,分别上传对应的申报材 料, 杳看"申报承诺"。完成上传确认无误后, 点击"下一步"按 钮。

注:

- 1. 上传资料分为企业申报公共资料和申报类型所需资料,公共 资料包括:《企业基本情况》《企业简介》《企业资质及荣 誉展示》《附件》,申报类型资料包括:《品牌造价咨询企 业》《先进造价咨询企业党支部》《造价改革骨干团队》 《造价大数据应用研究团队》《专业领域造价咨询骨干企 业》。点击左侧的资料分类目录,可对明细资料分别进行上 传、在线查看、下载、删除操作。
- 2. 上传文件格式包括:docx 或 doc 文档格式、pdf、zip 压缩 包(图片文件请放在 docx 文档或者 pdf 文件中)。

| 左侧为申报资料分类,点击可进行切换,上传完申报需要的所有资料后,点击"下一步"按钮!<br>上传文件格式: docx或doc文档格式, pdf, zip压缩包 (图片请放在文档或者pdf文件里) |                          |                                                          |             |               |
|---------------------------------------------------------------------------------------------------|--------------------------|----------------------------------------------------------|-------------|---------------|
| 1 上传所有申报资料                                                                                        | 序号                       | 申报资料                                                     | 资料名称        | 操作            |
| C谱价改革骨干团队                                                                                         | $\overline{\phantom{0}}$ | 企业基本情况                                                   | 企业基本信息表.pdf | 在线查看 上传 下载 删除 |
| D造价大数据应用研究团队                                                                                      | Ξ                        | 企业简介                                                     | 申报资料.docx   | 在线音看 上传 下载 删除 |
|                                                                                                   | Ξ                        | 企业资质及荣誉展示                                                | 申报资料.docx   | 在线音看 上传 下载 删除 |
|                                                                                                   | 四                        | 附件                                                       |             |               |
|                                                                                                   | $\blacksquare$           | 在造价咨询活动中获得市级及以上人民政府的表彰、表扬或奖励(如有数量不限)                     | 申报资料.docx   | 在线查看 上传 下载 删除 |
|                                                                                                   | $\overline{2}$           | 在造价咨询活动中获得市级以上建设行政主管部门、行业管理 机构成行业协会的表彰、表扬或奖励<br>(如有数量不限) | 申报资料.docx   | 在线查看 上传 下载 删除 |
|                                                                                                   | 3 <sup>7</sup>           | 在参加造价行业组织的专业技能举意赛中获奖 (如有数量不限)                            |             | 在线查看 上传 下载 删除 |
|                                                                                                   | $\overline{4}$           | 在参加造价行业协会组织的文体活动竞赛等各类活动中获奖(如有数量不限)                       |             | 在线查看 上传 下载 删除 |
|                                                                                                   | 5                        | 公开发表省级及以上与工程造价相关论文、案例 (如有数量不限)                           |             | 在线查看 上传 下载 删除 |
|                                                                                                   | 6                        | 参与市级以上行业管理机构组织的计价依据的修编(或补充定额的 编制),教材修编,试卷命题等<br>(如有数量不限) |             | 在线查看 上传 下载 删除 |
|                                                                                                   | $7^{\circ}$              | 参与造价相关的课题研究及规范、标准编制(如有数量不限)                              |             | 在线音看 上传 下载 删除 |
|                                                                                                   | 8                        | 参加造价行业组织的检查、评审、阅卷等(如有数量不限)                               |             | 在线查看 上传 下载 删除 |
|                                                                                                   | 9                        | 参与救灾、捐款、物资捐赠、助教、助残、扶贫等慈善公益活动(如有数量不限)                     |             | 在线音看 上传 下载 删除 |
|                                                                                                   | 10 <sup>1</sup>          | 创新造价案例 (如有不超过 2 个且不同项目类型)                                |             | 在线查看 上传 下载 删除 |
|                                                                                                   | 11                       | 造价指标案例 (如有不超过 2 个且不同项目类型)                                |             | 在线查看 上传 下载 删除 |
|                                                                                                   | 12 <sup>°</sup>          | 经典造价咨询成果文件(如有不超过2个目不同项目类型)                               |             | 在线管看 上传 下载 删除 |

(图 8 申报材料上传)

在"申报进度"界面,点击"提交"按钮,完成本次申报,申

报材料推送至当地造价主管部门推荐审查环节。

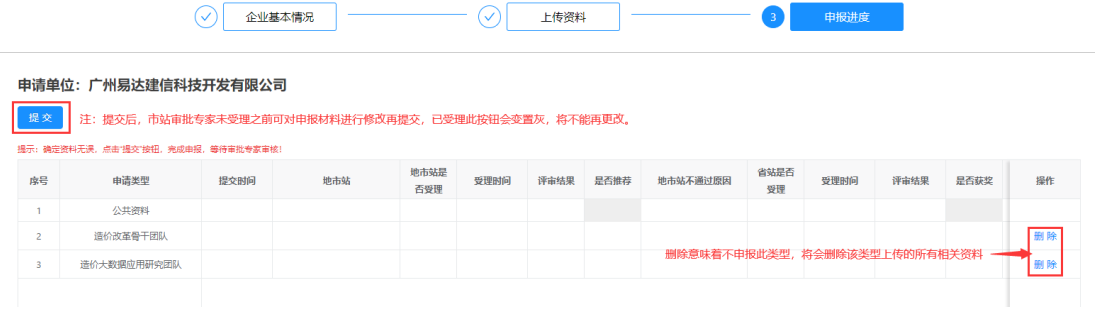

(图 9 申报材料提交)

在该界面,申报企业可对本次申报的审查进度、评审结果等进

行查看。

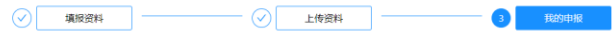

|                | 申请单位: 广州易达建信科技开发有限公司              |            |              |             |                  |      |      |          |            |            |      |      |    |
|----------------|-----------------------------------|------------|--------------|-------------|------------------|------|------|----------|------------|------------|------|------|----|
| 已提交            |                                   |            |              |             |                  |      |      |          |            |            |      |      |    |
|                | 提示:确定管料无误、点击"提交"按钮、完成曲报、等待审批专家审核! |            |              |             |                  |      |      |          |            |            |      |      |    |
| 库号             | 申請类型                              | 提交时间       | 地市站          | 地市站是<br>否受理 | 受理时间             | 评审结果 | 是否推荐 | 地市站不通过原因 | 省站是否<br>受理 | 受理时间       | 评审结果 | 是否获奖 | 提作 |
|                | 公共资料                              | 2022-01-11 | 广州市建设工程造价管理站 | 暴           | $2022 - 01 - 11$ | 通过   |      |          |            |            |      |      |    |
| $\overline{z}$ | 造价改革骨干团队                          | 2022-01-11 | 广州市建设工程造价管理站 | 昱           | 2022-01-11       | 通过   | 是    |          | 是          | 2022-01-11 |      |      | 前降 |
| 3              | 造价大数据应用研究团队                       | 2022-01-11 | 广州市建设工程造价管理站 | 县           | 2022-01-11       | 通过   | 否    |          |            |            |      |      | 删除 |

(图 10 申报进度查看)

- 1. 申报类型"操作"栏的"删除"按钮, 将删除该申报类型上 传的所有申报材料,意味不申报此项。
- 2. 申报材料提交后,如"地市站是否受理"列为空,则可对已 提交的材料进行撤回、删除、修改、上传操作,再次提交。 如"地市站是否受理"为"是",则对已提交材料不可撤 回、删除、修改、上传操作。
- 3. 当地造价主管部门在申请单位材料提交 7 天内完成审查和推 荐。
- 4. 当地造价主管部门对申报材料审查有一项为"不通过",则 该申报类型为"不通过",该类型将不被推荐申报。

# <span id="page-8-0"></span>三、申报材料被退回重新提交

如申报企业的注册手机号码收到申报材料部分被退回的短信通 知,企业申报人登录申报系统在"我的申报"界面即可查看到被退 回的材料及退回原因说明,申报人在"上传资料"按照推荐审查要 求对材料进行修改完善,并重新上传,点击"申报进度",在"申 报进度"界面再次点击"提交"按钮。

注:

- 1. 此步骤仅需重新上传被退回的申报材料, 没有"退回原因" 的材料无需重新上传。
- 2. 当地造价主管部门对申报材料审查有一项为"退回", 则该 企业的所有申报类型都将不被推荐,直至被退回材料重新修

改上传提交审查。

3. "退回"是给申报企业按照申报要求、退回原因重新修改再 次提交申报材料参与审查、推荐的机会,企业收到退回短信 应重视并认真、及时处理。

| 公共资料<br>C造价改革骨干团队                                               | 序号                       |                                                              |      |             |                     |      |      |           |            |                     |      |                             |    |
|-----------------------------------------------------------------|--------------------------|--------------------------------------------------------------|------|-------------|---------------------|------|------|-----------|------------|---------------------|------|-----------------------------|----|
|                                                                 |                          |                                                              | 申报资料 |             | 资料名称<br>企业基本信息表.pdf |      |      | 退回原因      |            | 退回时间                |      | 操作                          |    |
|                                                                 | $\overline{\phantom{0}}$ | 企业基本情况                                                       |      |             |                     |      |      |           |            |                     |      | 在线查看 上传 下载 删除               |    |
| D造价大数据应用研究团队                                                    | Ξ                        | 企业简介                                                         |      |             | 申报资料.docx           |      |      |           |            |                     |      | 在线查看 上传 下载 删除               |    |
|                                                                 | Ξ                        | 企业资质及荣誉展示                                                    |      |             | 申报资料.docx           |      |      |           |            |                     |      | 在线查看 上传 下载 删除               |    |
|                                                                 | 四                        | 附件                                                           |      |             |                     |      |      |           |            |                     |      |                             |    |
|                                                                 | $\vert$                  | 在造价咨询活动中获得市级及以上人民政府<br>的表彰、表扬或奖励(如有数量不限)                     |      |             | 申报资料.docx           |      |      | 资料有误,请修正。 |            | 2022-02-19 00:40:29 |      | 重新上传修正后的资料<br>在线查看 上传 下载 删除 |    |
|                                                                 | $\overline{2}$           | 在造价咨询活动中获得市级以上建设行政主<br>管部门、行业管理机构或行业协会的表彰、<br>表扬或奖励 (如有数量不限) |      |             | 申报资料.docx           |      |      |           |            |                     |      | 在线查看 上传 下载 删除               |    |
|                                                                 |                          |                                                              |      |             |                     |      |      |           |            |                     |      |                             |    |
|                                                                 | $\checkmark$             | 企业基本情况                                                       |      |             | $(\checkmark)$      | 上传资料 |      |           |            | 申报进度                |      |                             |    |
| 申请单位: 广州易达建信科技开发有限公司<br>提交<br>撮示:确定资料无误,点击"撮交"按钮,完成申报,等待审批专家审核! |                          |                                                              |      |             |                     |      |      |           |            |                     |      |                             |    |
| 度号<br>申请类型                                                      |                          | 提交时间<br>地市站                                                  |      | 地市站是<br>否要理 | 受理时间                | 评审结果 | 是否推荐 | 地市站不通过原因  | 省站是否<br>受理 | 受理时间                | 评审结果 | 是否获奖                        | 操作 |
| 公共资料<br>$\mathbf{1}$                                            |                          | 广州市建设工程造价管理站<br>2022-02-19                                   |      | 畏           | 2022-02-19          |      |      |           |            |                     |      |                             |    |

(图 12 申报类型重新提交)

# <span id="page-9-0"></span>四、工程造价成果文件云检测

按照《关于征集 2022 年度"广东省工程造价特色企业和特色团 队"的通知》要求,广东省建设工程标准定额站和广东省工程造价 协会将组织专家对推荐材料进行评选,选取部分企业现场复查,并 对企业申报造价成果文件进行云检测,形成质量检测报告,该报告 反映了当前造价成果文件的编制质量和可能存在的质量问题,是评 选的内容之一。

云质量检测报告的检测维度包括:特征、组价、费率、指标、

错漏项、逻辑性六个方面 30 多项检测点,由广东省工程造价信息化 平台"云检测 2.0"自动完成。建议申报企业在上传经典造价咨询成 果案例前,将该案例进行云质量检测,以保证评选效果,操作方式 如下:

<span id="page-10-0"></span>(一)云检测操作步骤

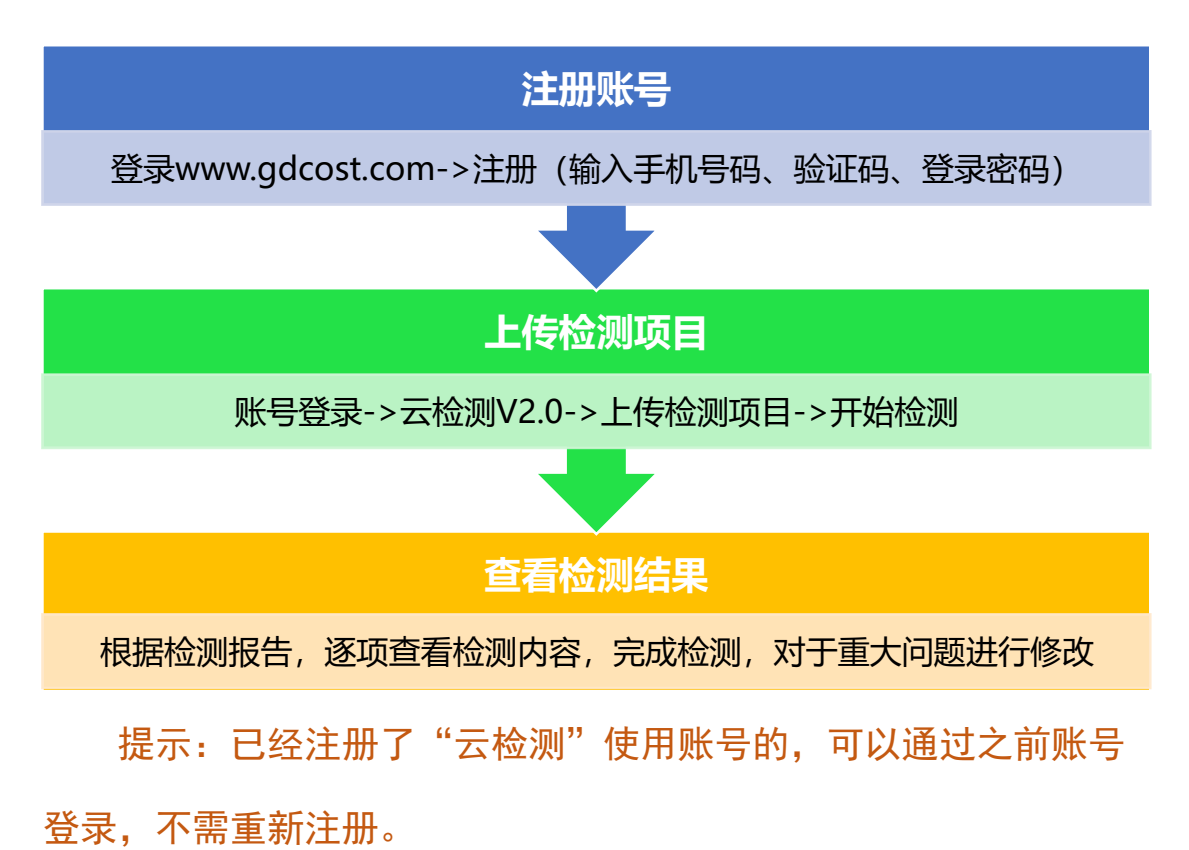

<span id="page-11-0"></span>(二)云检测操作方法

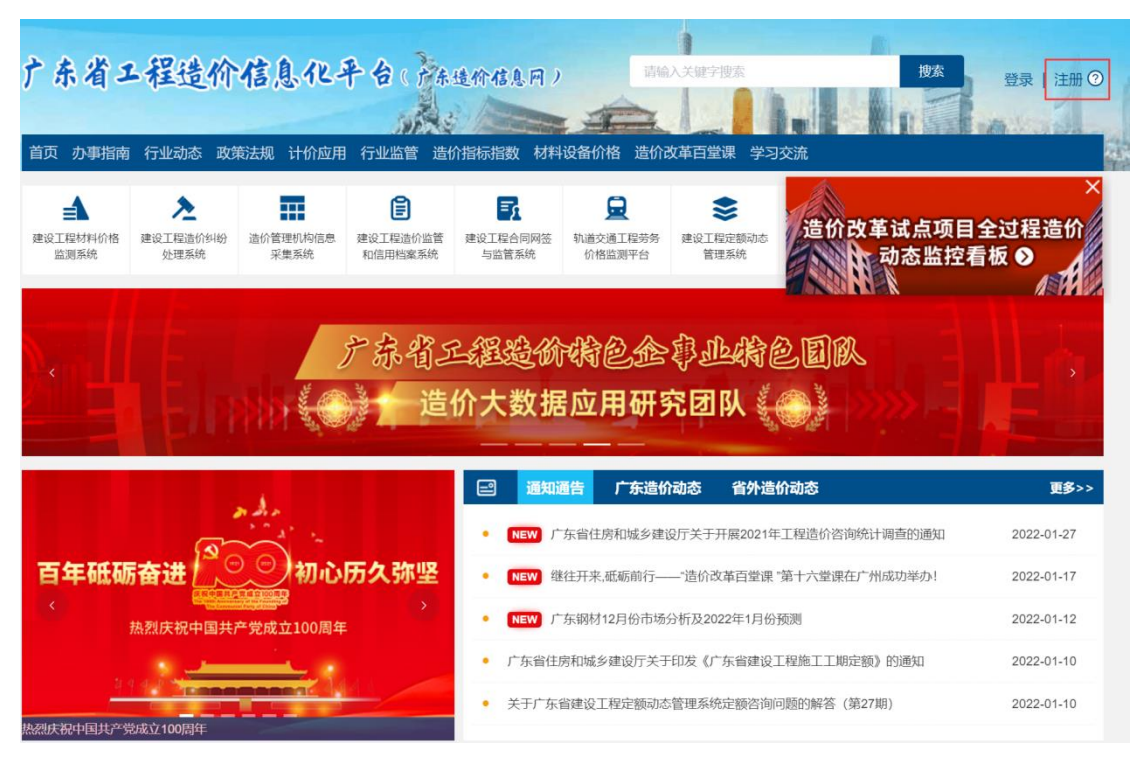

(图 13 云检测账号注册入口)

打开电脑上网浏览器,在网址输入栏输入"广东省工程造价信 息化平台"网址 [www.gdcost.com](http://www.gdcost.com/), 点击"注册"。

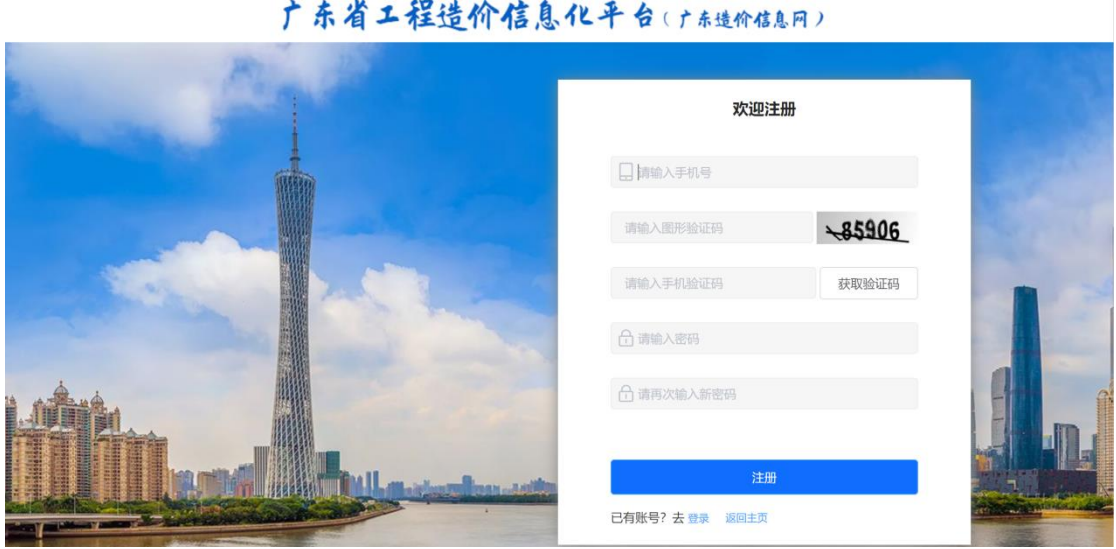

(图 14 云检测账号注册)

输入注册的手机号码、验证码、登录密码,完成注册,获取平 台的使用账号。之前已经申请了平台账号的,可以直接输入账号登 录,不需重复注册。

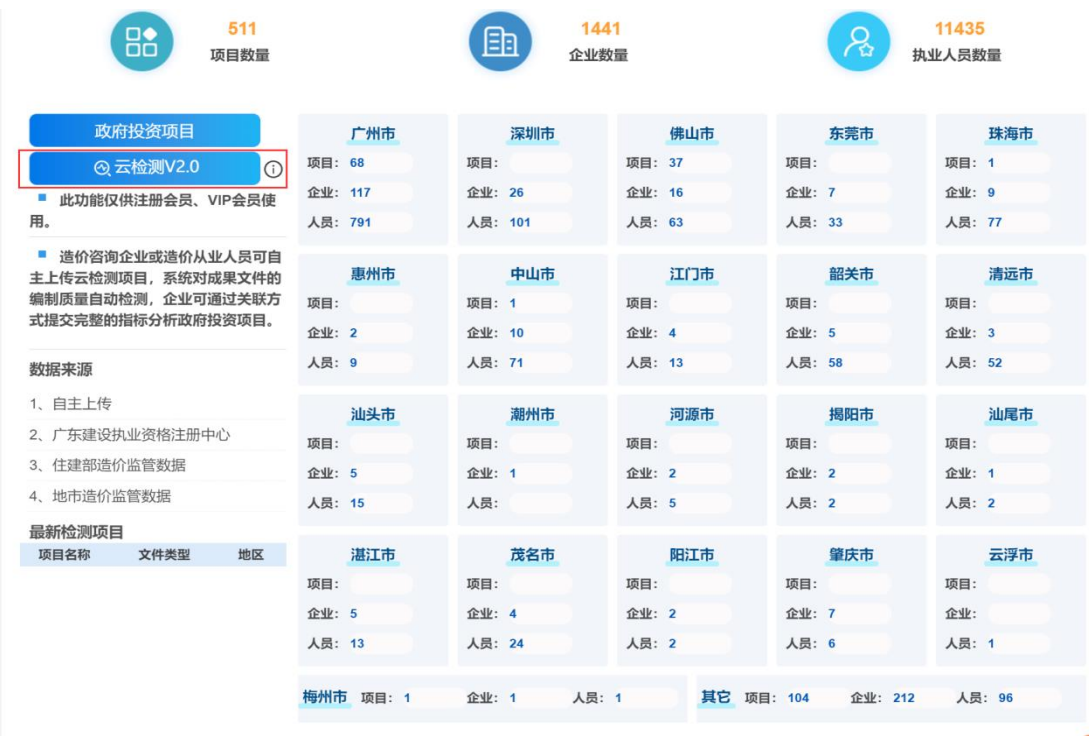

通过账号登录平台,点击"云检测 V2.0"。

(图 15 云检测登录)

在云检测界面,点击"导入检测项目",上传本次经典造价咨 询成果文件的 XML3.0 格式文件(该文件由计价软件导出),点击 "下一步"。

|                     | 导入检测项目                                                                                                    | 请输入项目名称关键字                                                                                                    | 搜索                                     | 重置                     |                                                                                    |  |
|---------------------|----------------------------------------------------------------------------------------------------|----------------------------------------------------------------------------------------------------|----------------------------------------|------------------------|------------------------------------------------------------------------------------|--|
|                     | 云检测项目<br>政府投资项目                                                                                                    |                                                                                                    |                                        |                        |                                                                                    |  |
| 序号                  | 造价文件名称                                                                                                    | 关联政府投资项目                                                                                                    | 上传时间                                   | 项目所属区域                 | 操作                                                                                 |  |
| 1                   | <b>Commencional Devil Dellingen</b>                                                                                                    | 1. Department D.                                                                                                    | 2022-01-10 15:30                       | 广东省,佛山市,佛              | 云检测<br>检测报告 指标查看 删除项目<br>关联政府投资项目                                                  |  |
| $\overline{2}$      | LANK (ME) ALLE                                                                                                    | 本に控收(中) 程                                                                                                    | 2022-01-10 11:56:                      | 广东省,佛山市,佛              | 云检测<br>检测报告<br>指标查看 删除项目<br>关联政府投资项目                                               |  |
| 3                   |                                                                                                    | $\sim$                                                                                                    | 2022-01-10 11:53:                      | 广东省,佛山市,佛              | 云检测<br>检测报告<br>指标查看<br>删除项目<br>关联政府投资项目                                            |  |
| 4                   |                                                                                                    | $\qquad \qquad + \frac{1}{2} \left( \frac{1}{2} \sum_{i=1}^{n} \frac{1}{2} \sum_{i=1}^{n} \frac{1}{2} \sum_{i=1}^{n} \frac{1}{2} \sum_{i=1}^{n} \frac{1}{2} \sum_{i=1}^{n} \frac{1}{2} \sum_{i=1}^{n} \frac{1}{2} \sum_{i=1}^{n} \frac{1}{2} \sum_{i=1}^{n} \frac{1}{2} \sum_{i=1}^{n} \frac{1}{2} \sum_{i=1}^{n} \frac{1}{2} \sum_{i=1}^{n} \frac{1}{2} \sum_{i=1}^{n$ | 2022-01-10 11:33:                      | 厂东省,佛山市,佛              | 云检测<br>检测报告<br>指标查看<br>删除项目<br>关联政府投资项目                                            |  |
| 5                   |                                                                                                    |                                                                                                    | 2022-01-10 11:28:                      | 广东省,佛山市,佛              | 检测报告<br>云检测<br>指标查看<br>删除项目<br>关联政府投资项目                                            |  |
| 6<br>$\overline{7}$ |                                                                                                    | <b>A</b> - runtill                                                                                                    | 2022-01-10 11:23:<br>2022-01-10 11:21: | 广东省,佛山市,佛              | 云检测<br>检测报告<br>关联政府投资项目<br>指标查看<br>删除项目                                            |  |
| 8                   | 一キサイフ小体のトラムのハリ                                                                                                    | 程<br>$\left\langle \right\rangle$<br>$\mathcal{L}$<br>SETTINGS                                                                                                    | 2022-01-10 10:58                       | 广东省,佛山市,佛<br>广东省,佛山市,佛 | 云检测<br>检测报告<br>指标查看<br>删除项目<br>关联政府投资项目                                            |  |
| 9                   |                                                                                                    |                                                                                                    | 2021-12-17 14:57                       |                        | 云检测<br>检测报告<br>指标查看<br>删除项目<br>关联政府投资项目<br>删除项目<br>关联政府投资项目<br>云检测<br>检测报告<br>指标查看 |  |
| 10                  | 顺峰山公园体育场馆提升                                                                                                    | サイルババート 本は2回ま                                                                                                    | 2021-12-17 14:54                       | 广东省,佛山市,顺              | 云检测<br>检测报告   指标查看<br>关联政府投资项目                                                     |  |
| 11                  | $\frac{1}{\sqrt{2}}\left( \frac{1}{\sqrt{2}}\right) \left( \frac{1}{\sqrt{2}}\right) \left( \frac{1}{\sqrt{2}}\right) \left( \frac{1}{\sqrt{2}}\right) \left( \frac{1}{\sqrt{2}}\right) \left( \frac{1}{\sqrt{2}}\right) \left( \frac{1}{\sqrt{2}}\right) \left( \frac{1}{\sqrt{2}}\right) \left( \frac{1}{\sqrt{2}}\right) \left( \frac{1}{\sqrt{2}}\right) \left( \frac{1}{\sqrt{2}}\right) \left( \frac{1}{\sqrt{2}}\right) \left( \frac{1}{\sqrt{2}}\right) \left$ |                                                                                                    | 2021-12-17 14:44                       |                        | 云检测<br>检测报告<br>删除项目<br>关联政府投资项目<br>指标直看                                            |  |
| 12                  | 哩<br>ш                                                                                                    | - WATTAIN 程                                                                                                    | 2021-12-07 16:05                       | 广东省,佛山市,佛              | 云检测<br>关联政府投资项目<br>检测报告<br>指标查看<br>删除项目                                            |  |
| 13                  |                                                                                                    |                                                                                                    | 2021-12-07 09:42                       |                        | 云检测<br>检测报告<br>指标查看<br>删除项目<br>关联政府投资项目                                            |  |
| 14                  | ш<br><b>UNIVERSITY</b>                                                                                                    | <b><i><u><i><u>DELLE DESPERANT</u></i></u></i></b>                                                                                                    | 2021-11-29 11:47:14                    | 广东省,佛山市,顺              | 云检测<br>检测报告<br>指标查看<br>删除项目<br>关联政府投资项目                                            |  |
| 15                  | <b>Contractor</b>                                                                                                    |                                                                                                    | 2021-11-25 11:15:24                    |                        | 关联政府投资项目<br>云检测 检测报告 指标查看 删除项目                                                     |  |
|                     | 导入造价成果文件<br>必填, 指标分析的主要数据来源                                                                                                    |                                                                                                    |                                        | 咱                      | 上传其他项目资料<br>可选,包括算量文件,图纸文件等                                                        |  |
|                     |                                                                                                    |                                                                                                    |                                        |                        |                                                                                    |  |
| ★ ●成果文化             | ●上传文件                                                                                                    |                                                                                                    | ⊙                                      |                        |                                                                                    |  |
|                     | ★ 分析方式: ● 非全费用<br>○ 全费用                                                                                                    |                                                                                                    |                                        |                        | 将文件拖到此处, 或点击上传<br>支持拓展名:.rar .zip .doc .docx .pdf .jpg                             |  |
|                     | ★ 入库内容: 2 导入清单                                                                                                    | ■ 导入材料                                                                                                    |                                        |                        |                                                                                    |  |
|                     |                                                                                                    |                                                                                                    |                                        |                        |                                                                                    |  |
|                     | * 指标分析模板:<br>指标模板                                                                                                    | $\checkmark$                                                                                                    |                                        |                        |                                                                                    |  |
|                     |                                                                                                    |                                                                                                    |                                        |                        |                                                                                    |  |
|                     |                                                                                                    |                                                                                                    |                                        |                        |                                                                                    |  |

(图 17 上传经典造价咨询成果文件)

如要对该文件进行指标维度的检测,则需核对并完善项目、各 单项、各单位工程的"工程分类""建设规模"信息(如原文件已 经填写,将自动读入过来,不用重复填写,只需核对),点击"开 始检测"。

#### 导入检测项目

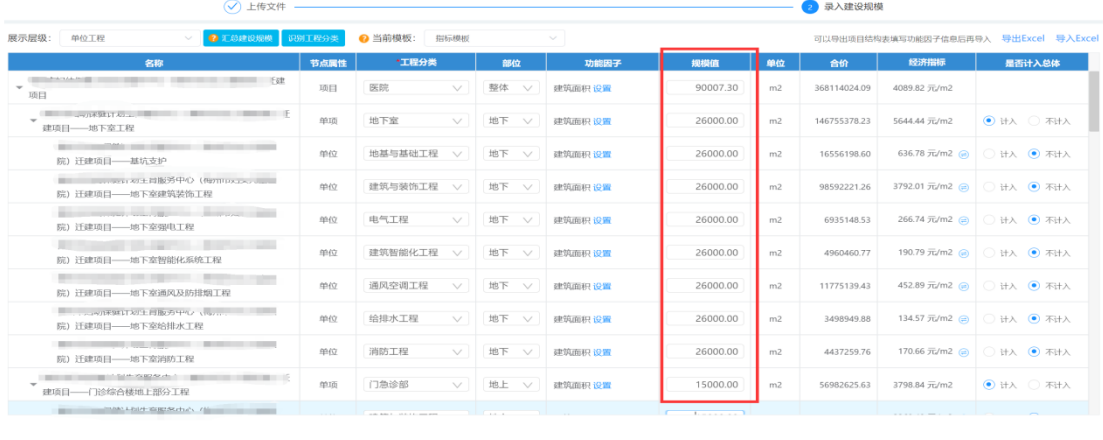

(图 18 完善经典造价咨询成果文件工程信息) 选择当前项目需要检测的内容,点击"开始检测"。

上一步 开始

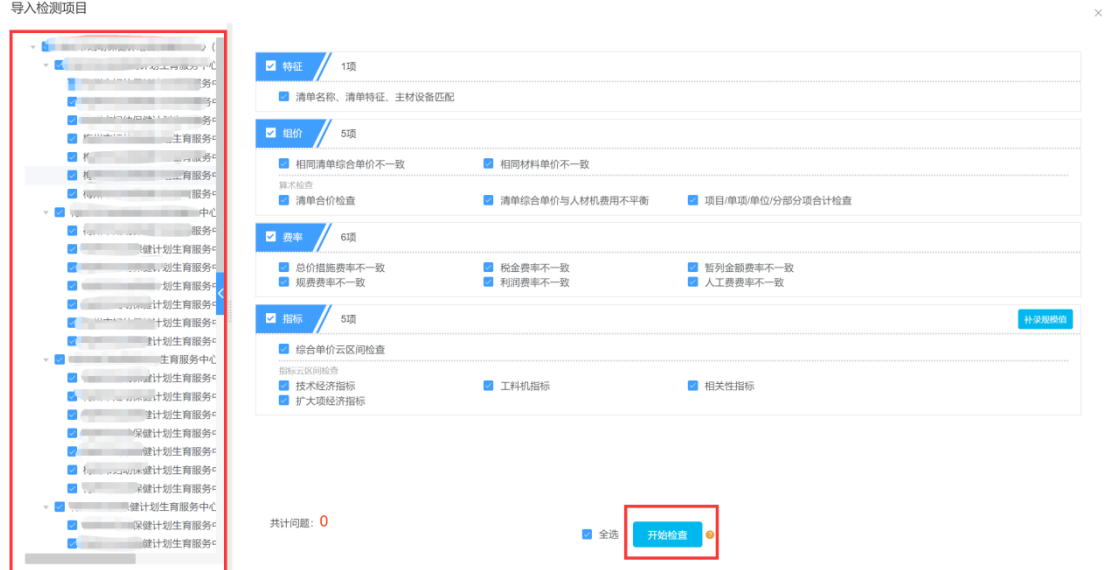

(图 19 检测内容)

云检测智能对该文件的所有数据完成全方位检测,生成检测报 告和检测结果明细表,依次点击左边各检测项,红圈标注可能存在 的文件质量问题数量,右边显示问题具体明细,点击"完成检 测"。

检测出现的重大质量问题,申报企业可在计价软件中对造价文 件进行相应修改,再重新导出 XML3.0 格式文件,再次上传检测。

 $- 13 -$ 

检测没有重大问题,则把该造价成果文件作为"经典造价咨询成 果"上传。

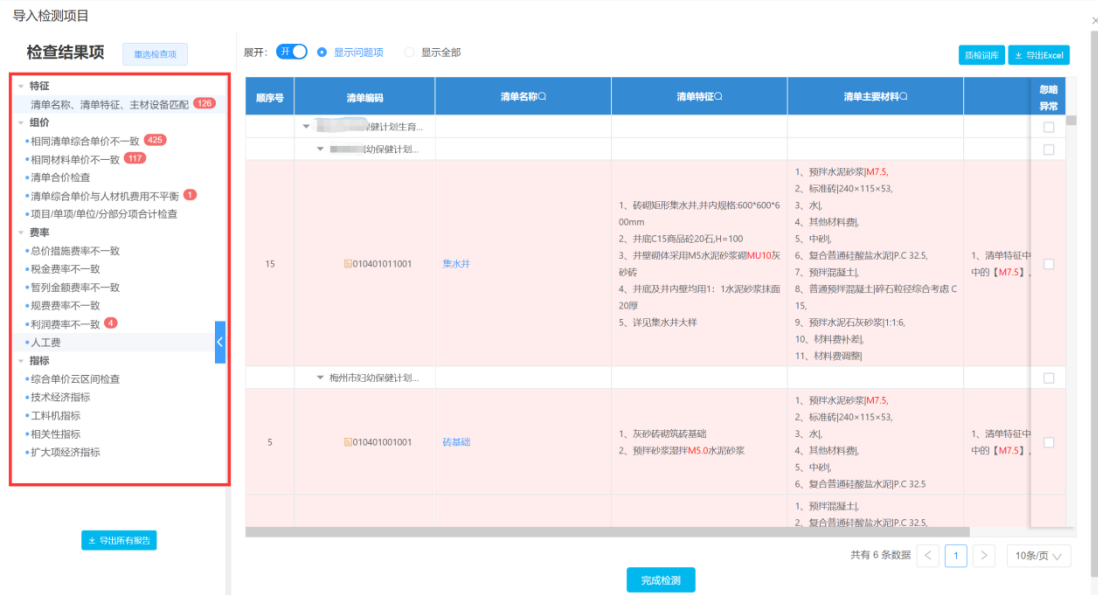

(图 20 检测结果)

在"导入检测项目"台帐,可以查看所有项目的"检测报 告", "检测报告"可以发送到手机浏览查看, 也可以下载到本地 浏览查看。"检测报告"可用于本次工程造价特色企业和特色团队 申报、咨询企业质量内控及向各地投资审查部门、财政评审机构、 造价站四价备案系统、诚信业绩积分报送造价文件,提供检测报告 编码及其云检测附件。

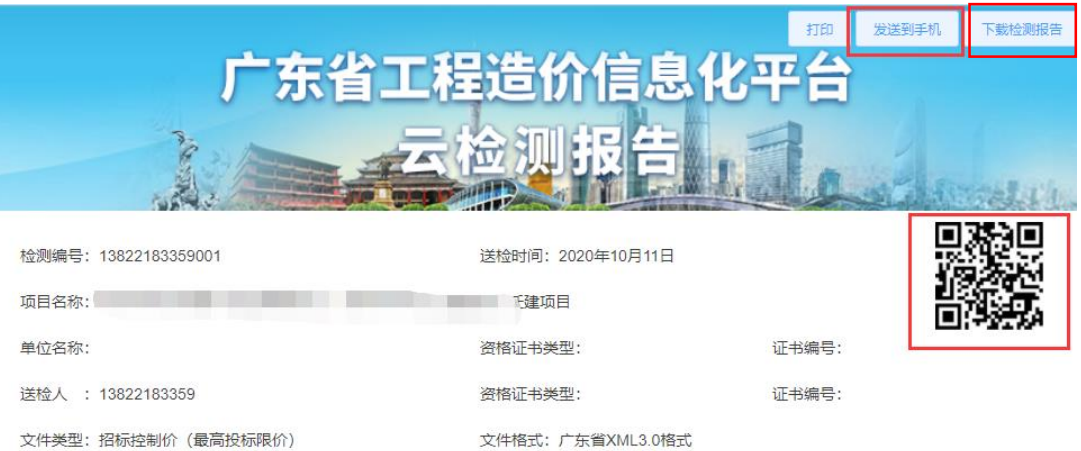

● 检测结论: 共设置 15 项检测点, 检测出疑似质量问题 672 项, 明细如下: 特 清单名称、清单特征、主材设备匹配: 126 项 征 相同清单综合单价不一致: 425 项 相同材料单价不一致: 117 项 组 价 清单合价检查: <mark>无</mark> 项 【项目/单项/单位/分部分项合计检查: 无 项 总价措施费率不一致: 无 项 暂列金额费率不一致: 无 项 费 率 规费费率不一致: 无\_项 税金费率不一致: 无\_项 利润费率不一致: 4 项 综合单价云区间检查: 无 项 技术经济指标: 无 项 指 标 工料机指标: 无 项 相关性指标: 无 项 扩大项经济指标: 无 项

#### 说明:

1、本检测报告根据广东省现行计价管理规定,由云检测系统自动检查上传的计价文件。

2、本检测报告可用于向各地投资审查部门、财政评审机构、造价站四价备案系统、诚信业绩积分报送造价文件,提供检测报告编码 及其云检测附件。

(图 21 检测报告查看与下载)

![](_page_17_Picture_0.jpeg)

(图 22 检测报告短信、手机查看)